EDUROAM MİSAFİR

1-) Bilgi İşlem Daire Başkanlığından kullanıcı adı ve şifre edininiz.

2-) Telefonunuzun kablosuz ağlarını açınız ve GUEST3 isimli ağa bağlanınız.

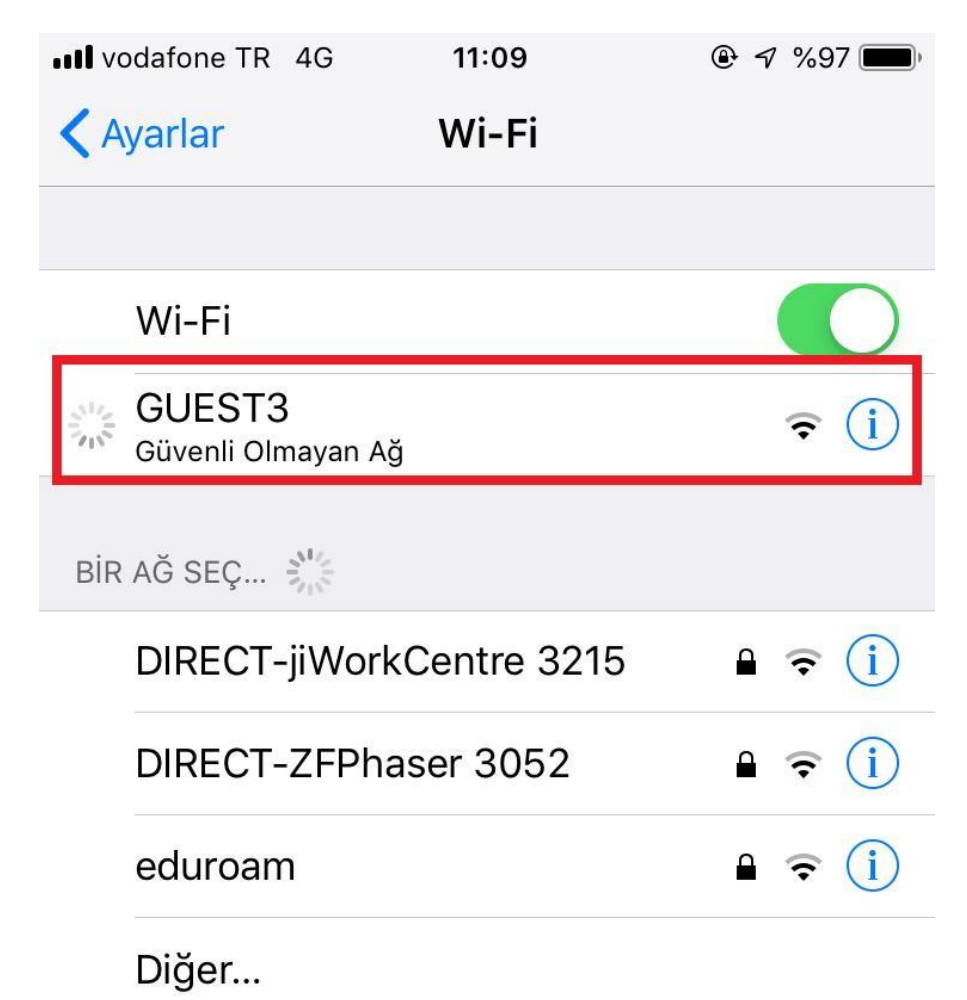

## Ağlara Katılmadan Sor

Bilinen ağlara otomatik olarak katılınır. Bilinen hiçbir ağ yoksa ağı elle seçmeniz gerekir.

3-)Bağlandıktan sonra karşınıza aşağıdaki gibi sunucu kimliği doğrulama uyarısı çıkacak. Sürdür 'ü tıklayın.

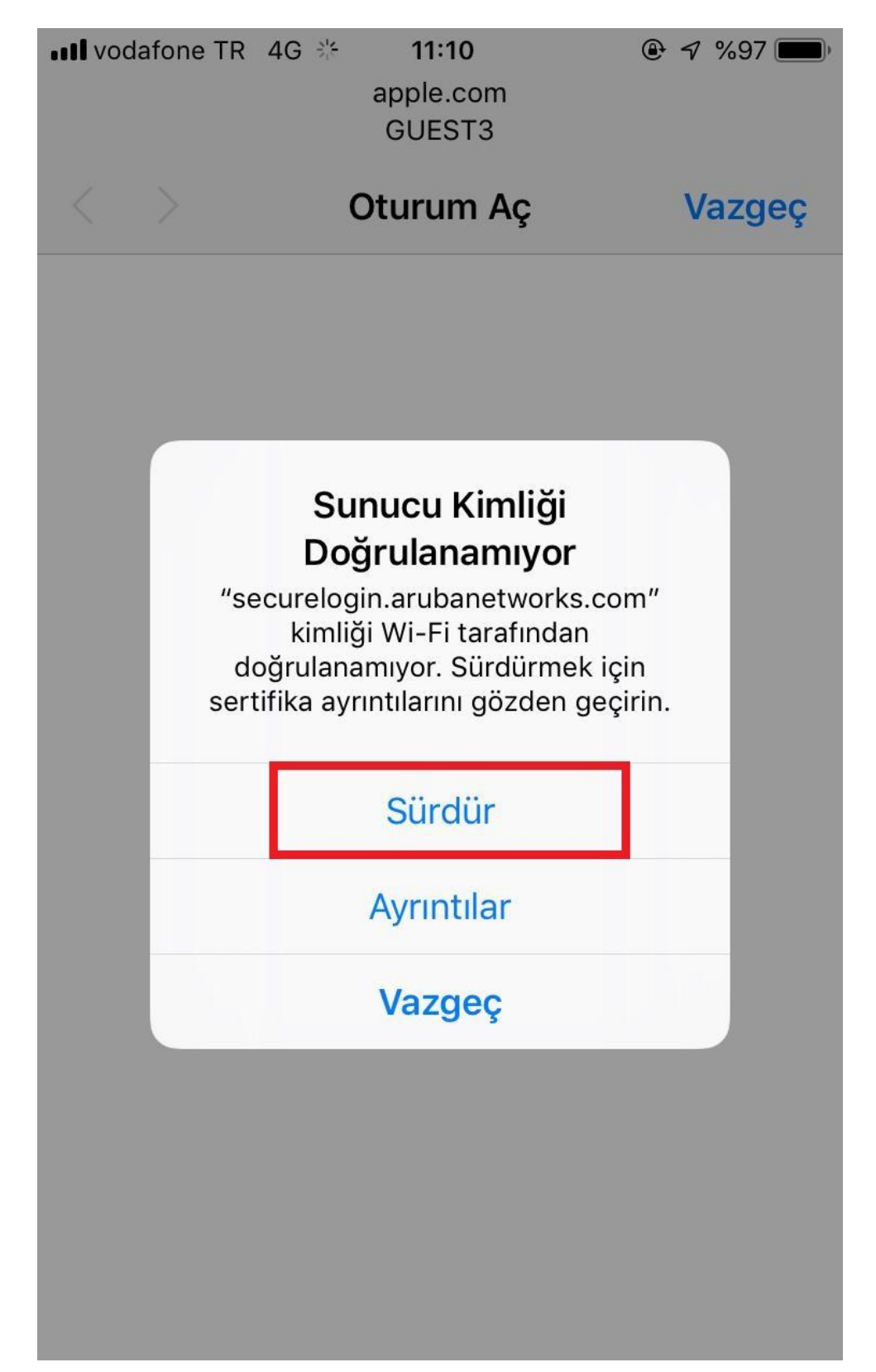

4-) Aşağıdaki gibi giriş sayfasına yönlendirileceksiniz. Kullanıcı adı ve şifre kısımlarına BİDB 'dan edindiğiniz kullanıcı adı ve şifreyi girin. Bağlantınız gerçekleştirilmiş olacaktır.

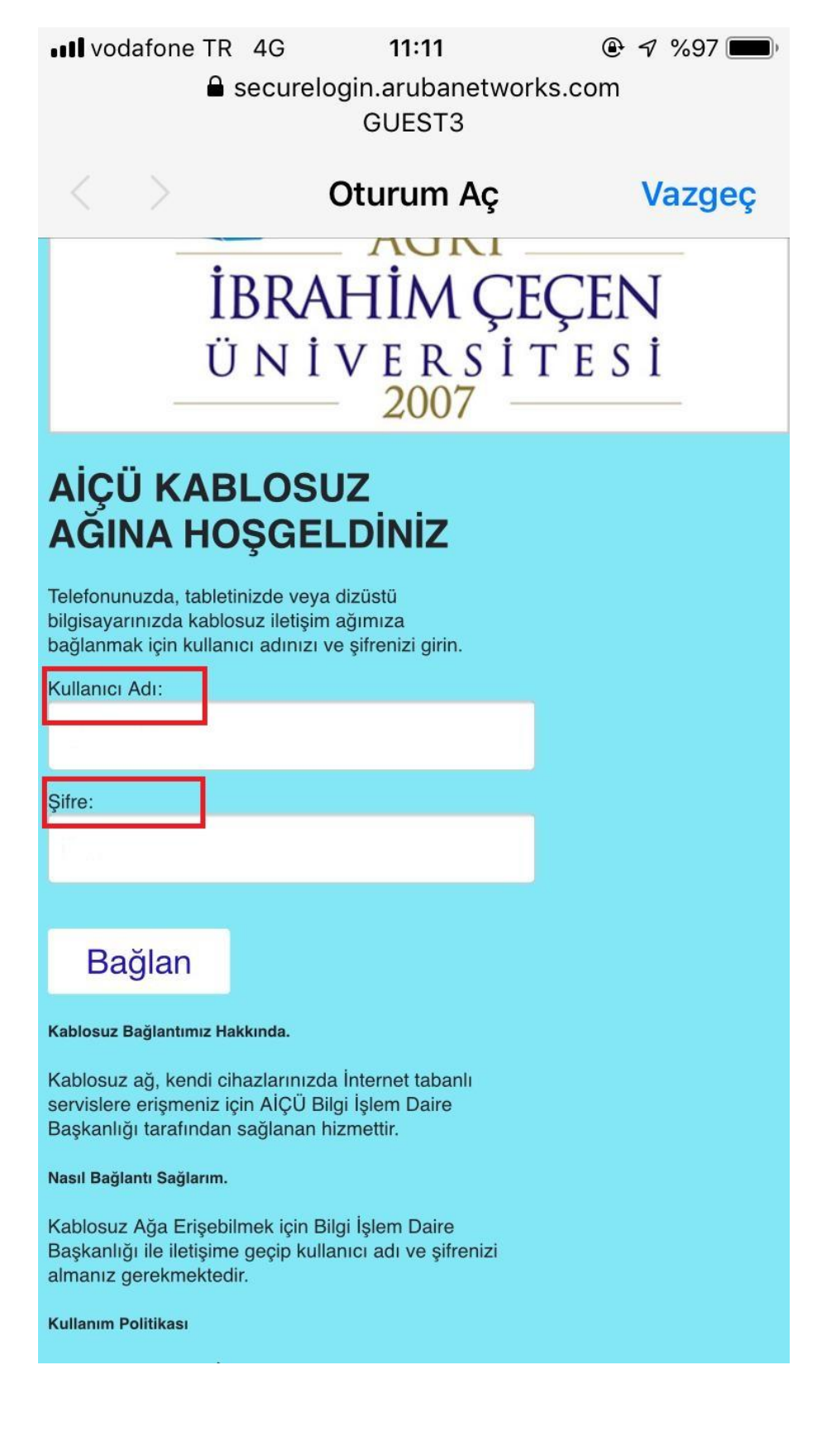

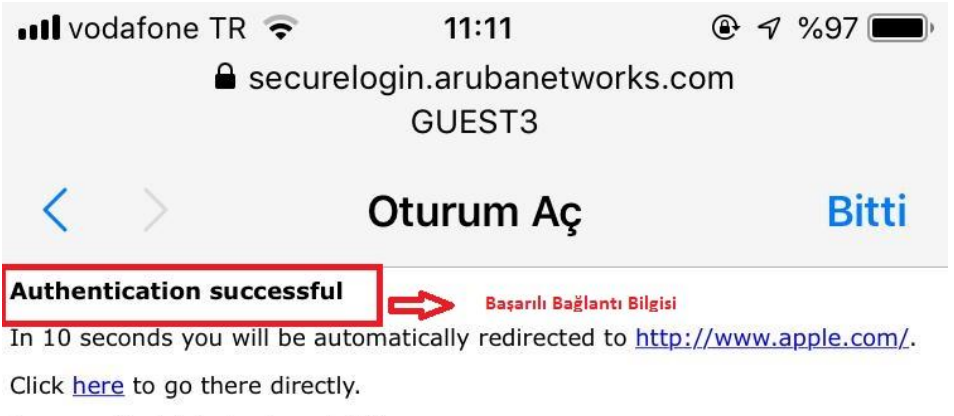

Press control-d to bookmark this page.

 $_{\textcolor{blue}{\text{logout}}}$